## 加退選課Q&A

選課我有問題…

<u> Alexandria alexandria esperanto</u>

## **問1:什麼時候我要跑紙本(人工加退選)?**

**答1:** ●當你要加選『線上』選不上(名額已滿)。 ●當你要退選人數已經是開課下限無法『線 **上』退選。**

網路上可以加、退課程 就直接網路上操作!!! 不要再傻傻地來排隊~

## **問2:要選農園系的專業課我要怎麼做?**

#### **答2: ●請至農園系辦公佈欄、系網查詢每一位 授課老師的辦理方式(有3種不同方式)**

#### **請依老師辦理方式的說明指示辦理。**

#### **三種方式: 1.網路加退選。已開放教室最多容納人數,額滿無法再加選。 2.已再開放名額,請上網辦理加退選。若額滿無法再辦理加選。 3.第一週上課,老師依學生到課情形,由教師簽名辦理加退選。 (第3種請辦理的同學自備表單) (或教務處網站下載表單)**

**問3:『特殊情形』紙本加退選,流程?**

**答3:不要先找系辦,系辦依老師規定辦 理行政作業,簡單流程如下:**

**1查詢授課老師加退選方式**

**2找老師簽名 或 詢問是否可辦理**

**3取得老師簽名至系辦排隊登記加退選**

## **問4:有哪些表單要填?**

### **答4:空白的特殊情形加、退選單 "系辦沒有 ",請至教務處下載 (系網有連結)**

人 工【退 選:特殊情形無法以網路很選】申請書(110 版)

#### 加選 單 スティン おいに 退選 單 スティン うちのうち 系統を出單

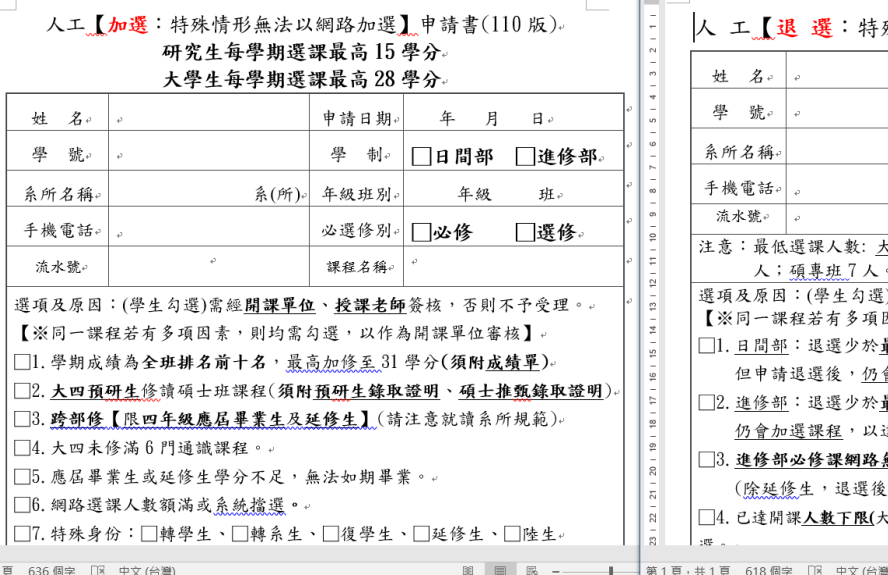

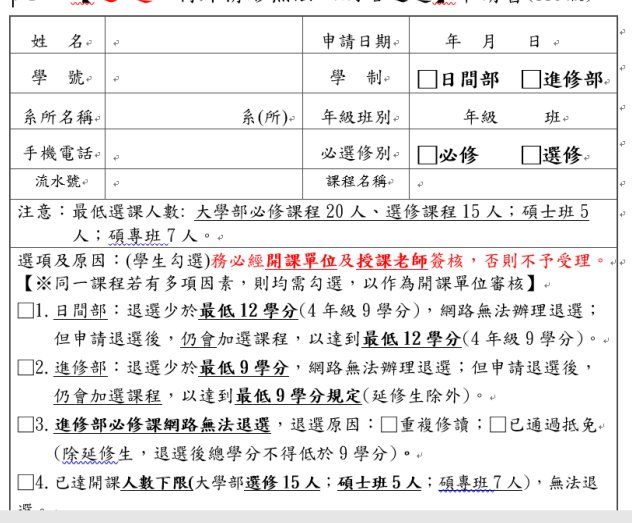

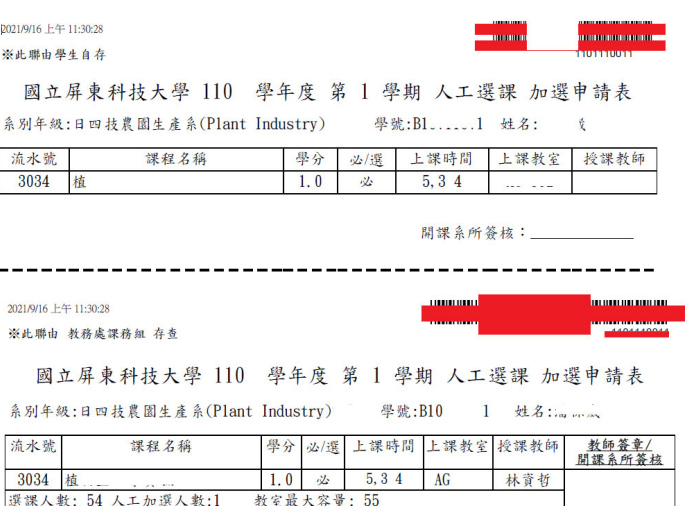

學生簽名:

開課系(所)主任:

1百 636個字 『 中文 (台灣

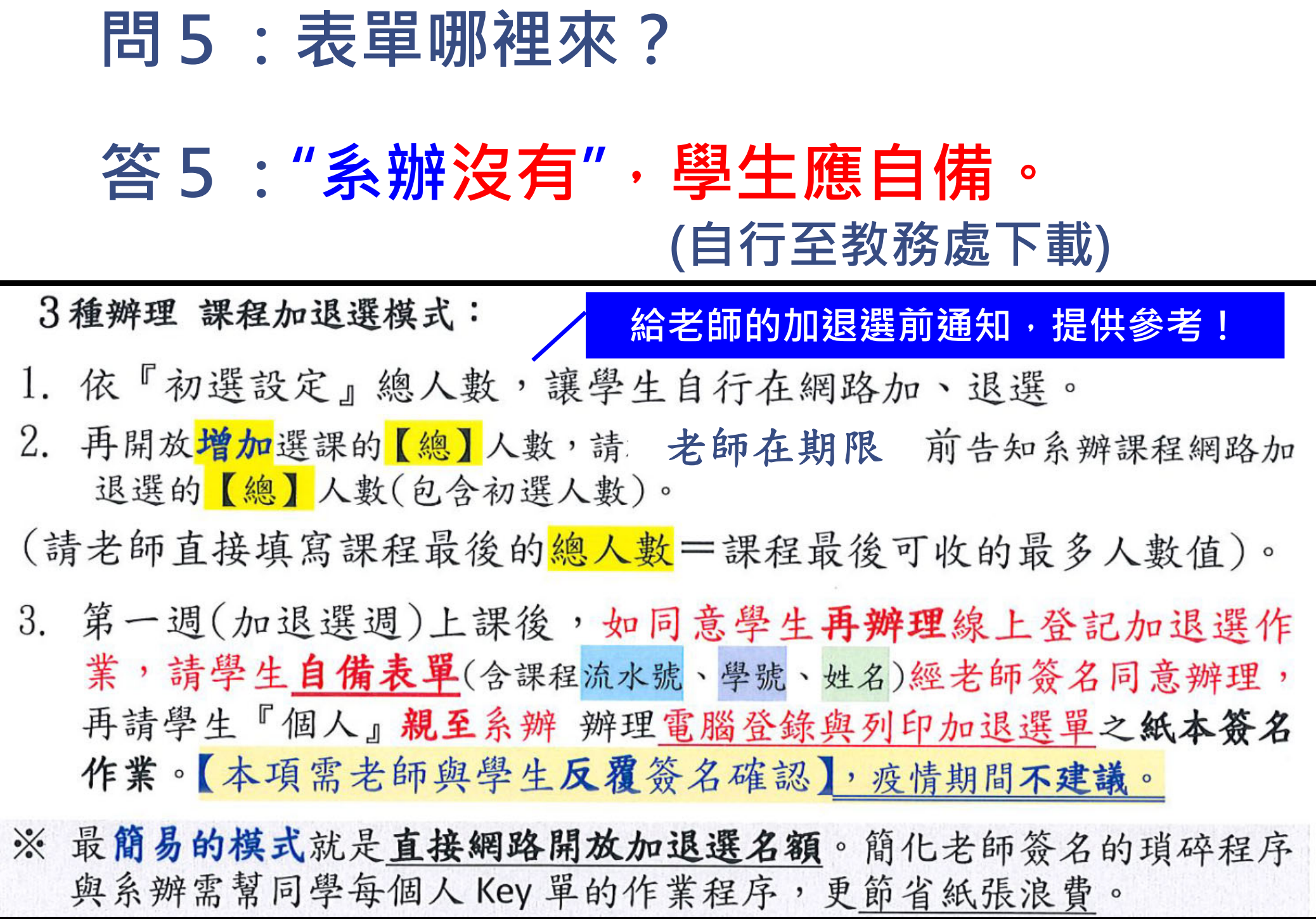

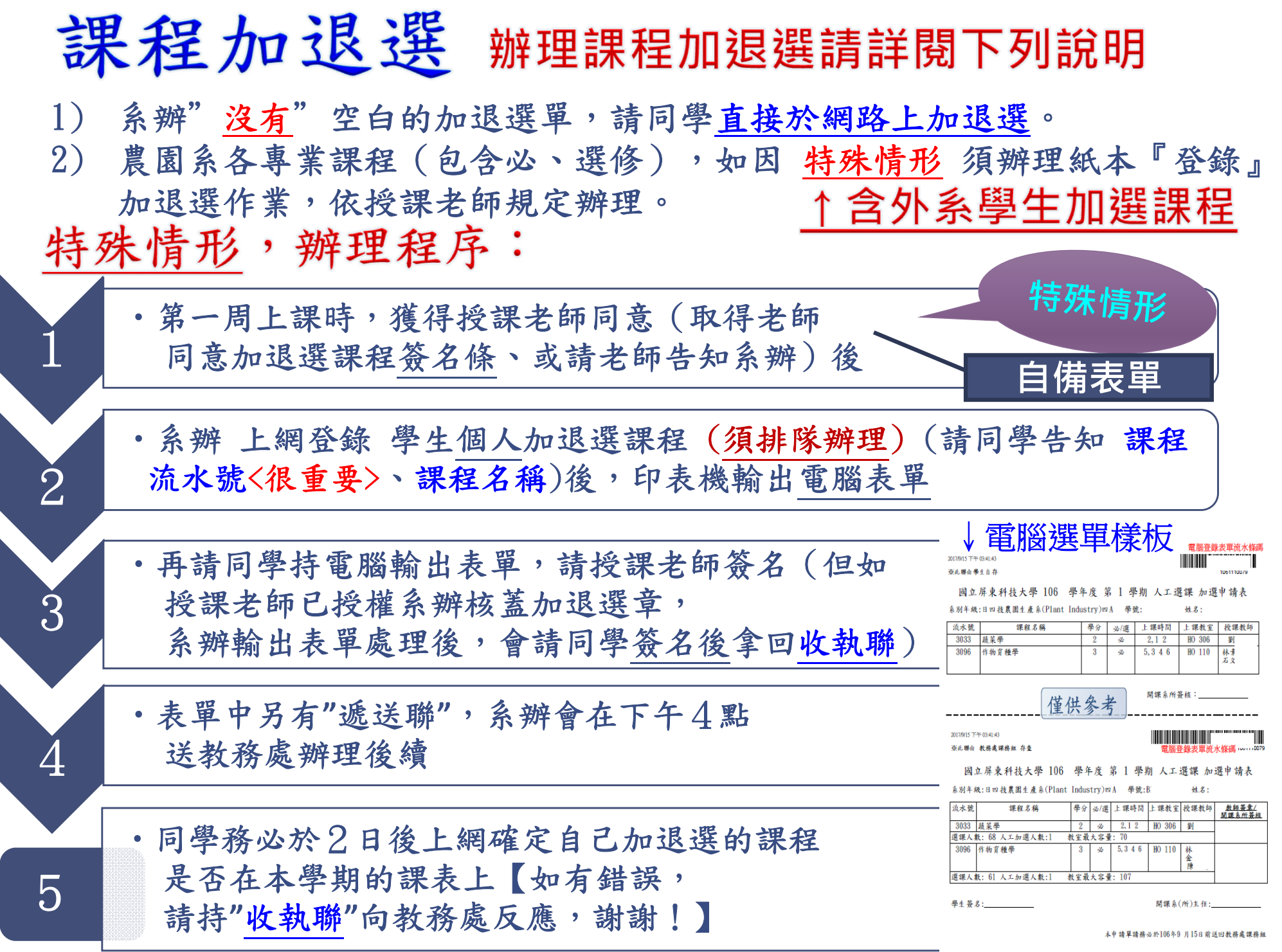

依教務處規定, 推動電子化作業, 請同學直接於網路上,進**汴課程**加 退選作業。

因應上列學校規定,農園系各項課程 依授課老師的規定(名額)辦理加退 選作業。**(有任何"特殊"狀況,請直接詢問授課老師。)**

依教務處的規定系辦已經**『沒有』空白 加退選單**,除了特殊狀況無法加退選課程, 須併陳理由原因、課程名稱、流水號(請自備 下載表單),**先**請授課老師簽核同意後,**再**到 系辦辦理加退選。

# 祝 同學選課順利

**農園系專業課程選課,請同學盡早 規畫並於初選時選課!避免選不到 課!!** 

**系辦僅依授課老師的 規定辦理加退選的行 政作業!**

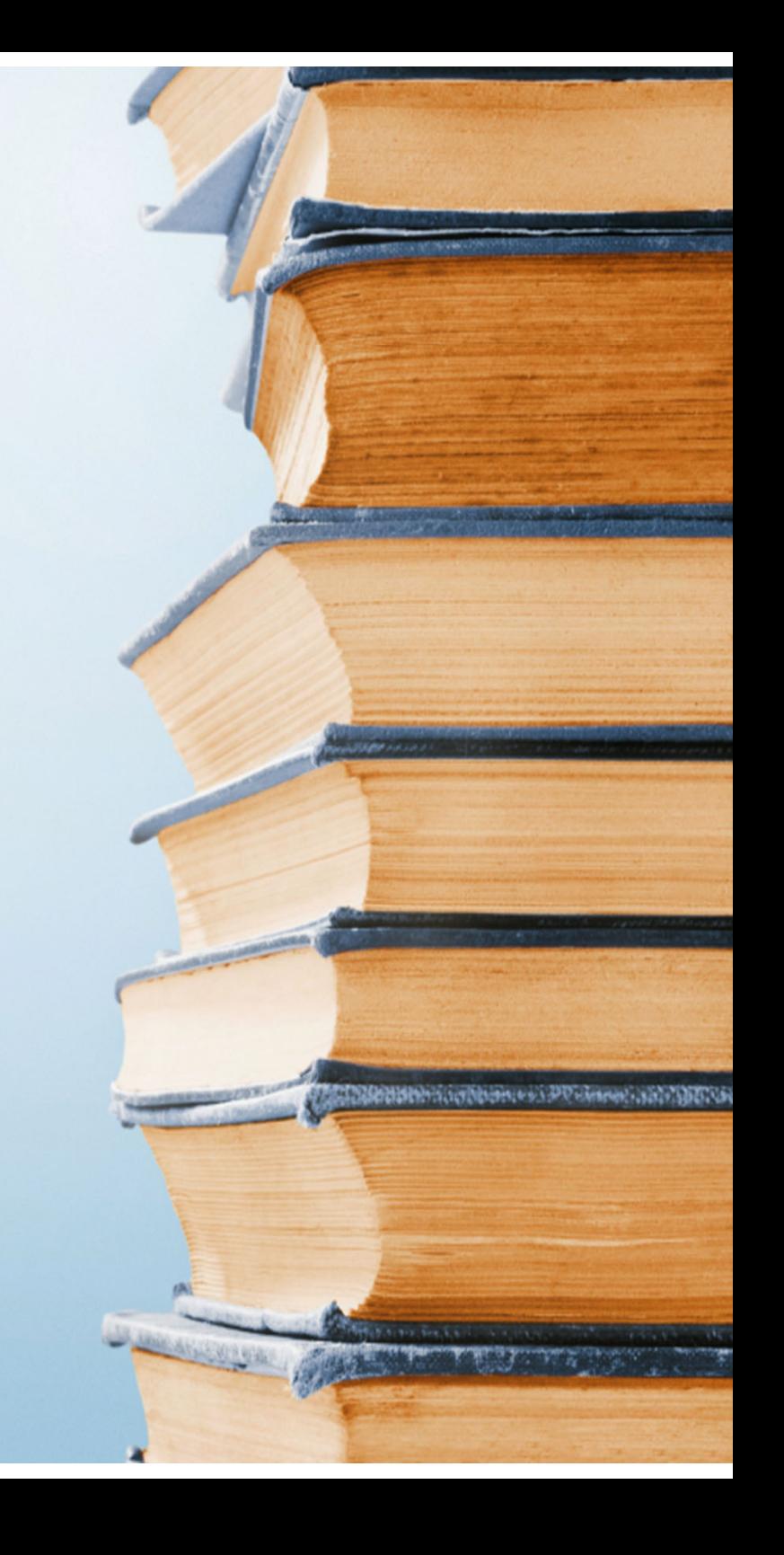